ISAIAH NYABUTO, BRAM PIOT

# NIGERIA A360 TECHNICAL GUIDES

### Contents

- 1 [Introduction](#page-4-0) 5
	- 1.1 [Context](#page-4-1) 5

### 2 NG A360 DHIS2 Configuration 7

- 2.1 [Model](#page-6-1) 7
- 2.2 [Overview](#page-6-2) 7
- 2.3 [Programs](#page-6-3) 7
- 2.4 [Program Details](#page-6-4) 7
- 2.5 [Sharing Settings](#page-7-0)  $8$
- 2.6 [Program Rules](#page-8-0) 9
- 2.7  $Data Flow$  9

3 [NG A360 Standards and Naming Conventions](#page-9-0) 11

- 3.1 [Organization Units](#page-9-1) 11
- 3.2 [Metadata](#page-10-0) 12

### 4 [Dashboards](#page-11-0) 13

## <span id="page-4-0"></span>1 Introduction

The A360 project in Nigeria is one of the most extensive implementations of the [Adolescents 360 project,](http://www.a360learninghub.org/) an adolescent and family planning project that aims to raise the demand for and voluntary uptake of modern contraceptives among adolescent girls aged 15- 19 years. SFH/Nigeria, a PSI independent network member, implements the project with technical support from the A360 Core team and regional support staff. It is currently active in 11 states across the northern and southern regions of Nigeria.

The project has two main models of implementation:

- Matasa Matan Arewa (MMA) that engages the married girls and their husbands, using maternal and child health to participate in contraceptive counseling. This component is implemented in the two northern states (Kaduna and Nasarawa)
- 9ja that involves unmarried girls aged (15 19) with forums to gain skills and knowledge about their health. This component is mainly implemented in the southern states (Delta, Edo, Lagos, Ogun, Osun, Oyo)

Each of the project's models has four primary entry points for engaging adolescent girls:

- 1. Reach out that engages girls through outreach activities.
- 2. Hub engages girls who come through the main project sites.
- 3. Spoke engages girls who come through the newly activated sites.
- 4. Walk-in that engages girls who come directly to the project sites (Hub or Spoke).

#### <span id="page-4-1"></span>1.1 Context

Facing substantial data quality issues, in Q1 2019 it was decided to adopt DHIS2 for the routine monitoring of Adolescents360 project data in Nigeria. Prior to the adoption of DHIS2, data collection was paper-based and entered into regional spreadsheets uploaded to Share-Point. In addition to improving data quality, the core project team was keen on introducing mobile data collection and wanted to benefit from more advanced analytical and data visualization functionality.

Following a set-up phase in March-April 2019 and a pilot phase in May-June, the project switched over to DHIS2 in July 2019. While during the initial months part of the field data was still reported in Excel, by the end of 2019 all mobile data collection and reporting was done through DHIS2.

# <span id="page-6-0"></span>2 NG A360 DHIS2 Configuration

#### <span id="page-6-1"></span>2.1 Model

The chosen design was that of a single event data model, rather than using the Tracker model. <sup>1</sup>While being more powerful in terms of  $1$  See the differences between a analytics and client tracking, the Tracker approach would result in cumbersome and error-prone mobile data entry and more complex analytics and is generally less stable than the "single event" approach.

#### <span id="page-6-2"></span>2.2 Overview

The set up complements the program design where:

- The mobilisation of the unmarried girls (9ja girls) is tracked on separate sheet; 9ja Girls Community Mobilization.
- The married girls (MMA) mobilization by Male IPCA is recorded on a separate sheet; Male IPCA Mobilization.
- The clients registration, attendance and service provision sheets are recorded in the Attendance and Service Log.

#### <span id="page-6-3"></span>2.3 Programs

There are three single events programs:<sup>2</sup>

- 1. NG RH A360 9ja Girls Community Mobilization
- 2. NG RH A360 Male IPCA Session Attendance Sheets
- 3. NG RH A360 Attendance and Service Log

#### <span id="page-6-4"></span>2.4 Program Details

NG RH A360 - 9ja Girls Community Mobilization tracks clients mobilization and referral information for unmarried or 9ja girls. It consists of three sections:

Tracker and a single events data model

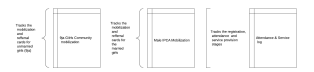

Figure 2.1: Overview of DHIS2 config. <sup>2</sup> See the live set up in [production.](https://data.psi-mis.org/) Development set up is available in the [sandbox](https://sandbox.psi-mis.org/)

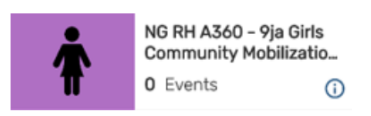

Figure 2.2: NG RH A360 - 9ja Girls Community Mobilization

- 1. Mobilizer that records details about the mobilizer.
- 2. One-on-One Session that captures the number of clients reached through a one on one session.
- 3. Group Session that stores information about clients reached in a group session.

NG RH A360 - Male IPCA Session Attendance Sheets tracks clients mobilization and referral information for the married or 9ja girls. It consists of two sections:

- 1. Male IPCA that records details about the mobilizer. Community Mobilization
- 2. Daily Total Reached that captures a summary of the mobilization.

NG RH A360 - Attendance and Service Log tracks the registration, attendance and service provision sheets for all the clients. It consists of four sections:

- 1. Registration that records details about the girl, including the dance and Service Log program attended, referral details, and the name of the mobilizer.
- 2. Mentorship Attendance that records the mentorship classes attended by the married girls
- 3. 9ja Girl Attendance specifically for the unmarried girls, an entry point for service provision.
- 4. Service Provision that records the services issued by a provider, including the type of visit, method removed, and date of follow up visit.

#### <span id="page-7-0"></span>2.5 Sharing Settings

The set-up is shared to:

- NG A360 Admins with rights to edit, capture and view data from all NG A360 programs.
- NG A360 Users with rights to view and capture data from all NG A360 programs.

Additional sharing is provided for the 9ja mobilizers and Male IPCA to enable access to the mobilization programs.

- NG 9ja Mobilizers with rights to capture and view 9ja girl's community mobilization.
- NG A360 Male IPCAs with rights to capture and view Male IPCA session attendance sheets.

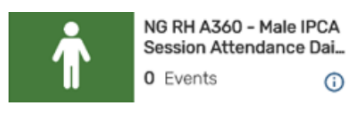

Figure 2.3: NG RH A360 - 9ja Girls

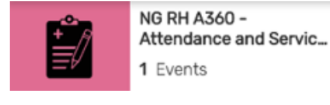

Figure 2.4: NG RH A360 - Atten-

Sharing settings allows users to view or edit the metadata or data in DHIS2. They provide access to members belonging to a user-group where the metadata or data are shared.

#### <span id="page-8-0"></span>2.6 Program Rules

The programs implement two types of program rules:<sup>3</sup>

- 1. Validation patterns to affirm that the data is correct, consistent, and of the right quality.
- 2. Escape patterns to hide and switch between different sections for easy navigation on the forms.

#### <span id="page-8-1"></span>2.7 Data Flow

Each of the three programs is used by different user groups: 1. The 9ja Girls Community Mobi-

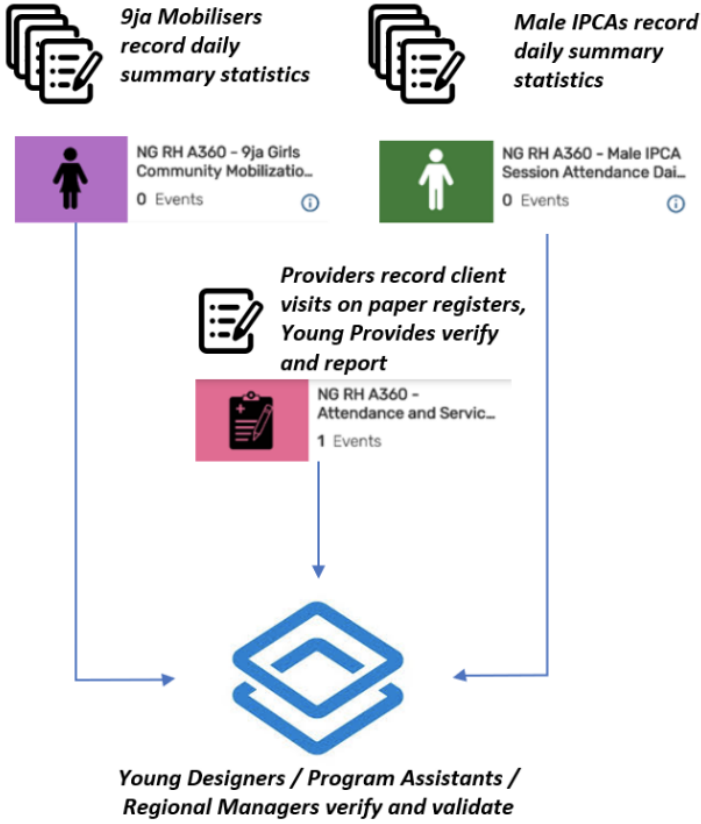

local data in DHIS2

lization daily summary is used by 9ja Mobilisers to report the number of girls seen during the day. Only aggregate numbers are reported in this program, based on the paper registers where each session and encounter are recorded.

2. The Male IPCA Session Attendance daily summary is used by Male IPCAs to report the number of girls and husbands seen during the day. Only aggregate numbers are reported in this program, based on the paper registers where each session and encounter are recorded.

3. The Attendance and Service Log is used at facility level by Young Providers and Mentors to report the details for each client visit (girls aged under 20 only), based on the clinic attendance and service delivery registers.

Field staff use smartphones with the PSI version of the DHIS2 Android app. Regional and central project staff have access to the programs and analytics through DHIS2 web interface.

 $^3$  read more about [program rules](https://docs.dhis2.org/2.30/en/user/html/configure_program_rule.html)

### <span id="page-9-0"></span>NG A360 Standards and Naming Conventions

#### <span id="page-9-1"></span>3.1 Organization Units

States are identified by:

- A precisive name followed by the code in brackets: Full name  $\text{([code])}^1$   $\text{1}$  Example; Abia State (ab-01)
- A short Name the precisive name without the  $\text{code}^2$   $\text{Example: Abia State}$
- A standard code preceding with the country code, without spaces and separated by an underscore NG  $\lceil \text{code} \rceil$ .  $^3$

LGA are identified by:

- A precisive name followed by a code in brackets. The code this case is an extension of the state in a following order: Full name  $({\small \begin{array}{c} {\rm [code]})^4 \end{array}}$   $^4$  Example; Aba North Local
- A short Name<sup>5</sup>
- A standard code preceding with the country code, without spaces Government Area and separated by an underscore:  $NG$   $[code]^6$  6 Example;  $NG$ <sub>ab-01-01</sub>

Wards are identified by:

- A precisive name followed by a code in brackets. The code this case is an extension of the LGA in a following order: Full name  $({\text{code}})^7$ <br>  $\text{Example; Asaokpulor Ward}$ <br>  $\text{A short Nama}^8$ <br>  $\text{A short Nama}^8$
- A short  $Name^8$  (ab-01-01-01)
- A standard code preceding with the country code, without spaces and separated by an underscore:  $NG_{c}$ [code]<sup>9</sup>  $\blacksquare$  9 Example;  $NG_{a}$ b-01-01-01

A360 sites are identified by:<sup>10</sup>  $\frac{10}{N}\text{G}$  A360 Guide to Creating clinics

 A precisive name of the clinic followed by a code of the clinic in brackets.Full name ([code]). The clinic code begins with a key word A360 followed by the clinic number and separated by an un- $\text{degree}, \frac{11}{11}$  Example; Dawodu PHC (A360\_180)

 $3$  Example; NG\_ab-01

Government Area (ab-01-01) <sup>5</sup> Example; Aba North Local

<sup>8</sup> Example; Asaokpulor Ward

[in DHIS2](https://helppsi.freshdesk.com/en/support/solutions/articles/14000103272-mini-guide)

- A short Name:  $^{12}$  Dawodu PHC
- A standard code preceding with the project, without spaces and separated by an underscore. $^{13}$  13 Example; A360\_180

#### <span id="page-10-0"></span>3.2 Metadata

All the project metadata precede with the NG RH A360. These includes, indicators, data elements, option sets e.t.c. All analytics (favorites and dashboards) should be prefixed with NG A360, though most if not all of them are using NG FP A360. Objects beginning with NG FP A360,

are deprecated and should be renamed accordingly.

# <span id="page-11-0"></span>4 Dashboards

There are four main project dashboards:

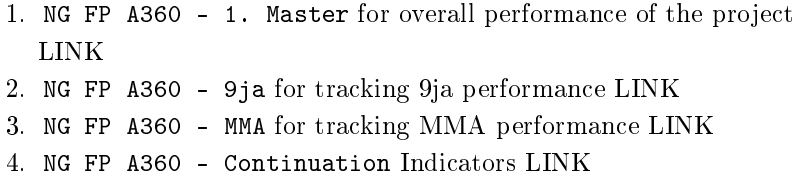

There are additional dashboards for daily mobile reporting and weekly state level performance, as well as one for monitoring of data quality and for viewing historical (pre-DHIS2) data.